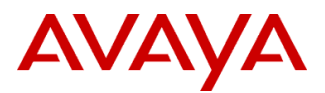

# **Product Support Notice** © 2023 Avaya LLC All Rights Reserved.

PSN # PSN027106u | Avaya Proprietary – Use pursuant to the terms of your signed agreement or company policy.

Original publication date: 25-Oct-23. This is Issue #1, published date: 25-Oct-23. Severity/risk level High Urgency Immediately

Name of problem PSN027106u - Avaya Solutions Platform 100 Series Dell® R640 Avaya Certified BIOS/Firmware Update, Version 12.0

Products affected

Avaya Solutions Platform 100 Series Dell® R640

*NOTE: Avaya Converged Platform (ACP) was rebranded to Avaya Solutions Platform(ASP) in December of 2019* Problem description

#### **Notes:**

• Reference Dell Release notes for details of what has changed between iDRAC 6.00.30.00 and 7.00.00.00. V7.x series:

<https://www.dell.com/support/home/en-us/product-support/product/idrac9-lifecycle-controller-v7.x-series/docs> V6.x series:

<https://www.dell.com/support/home/en-us/product-support/product/idrac9-lifecycle-controller-v6.x-series/docs>

- Avaya Solutions Platform 100 Series Dell® R640 Avaya Certified BIOS/Firmware Update Version 12.0 BIOS update addresses [CVE-2022-38087](https://nvd.nist.gov/vuln/detail/CVE-2022-38087) "*Exposure of resource to wrong sphere in BIOS firmware for some Intel(R) Processors may allow a privileged user to potentially enable information disclosure via local access."*
- Avaya certified BIOS/FW updates should be applied as soon as possible to ensure robust security protection, performance and defense against known issues. BIOS/FW versions should always be checked whenever any maintenance activity is being performed on the server. This would include but is not limited to application updates/upgrades, server swaps, server remastering, new installations. It is recommended that the BIOS/FW update be performed prior to any other activity.

Avaya is providing an approved/certified update bundle for BIOS and Firmware on the ASP 100 Series Dell® R640 servers. This is inclusive of ASP 110, ASP 120, ASP 130 with the *following exceptions* for ASP 110.

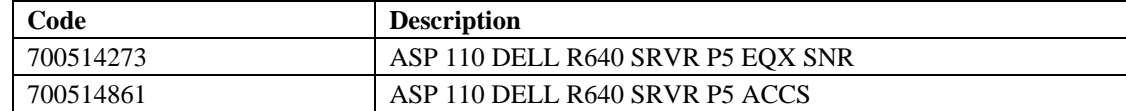

This bundle is designated **Version 12.0** and is customer installable.

Avaya Solutions Platform 100 Series Dell® R640 servers are supplied under OEM relationship and managed differently than commercially available servers from the vendor.

Support, warranty and repair are through Avaya's processes, not through the OEM vendor's support process.

ASP 100 Series Server configurations are engineered for specific application needs. No hardware substitutions or additions are allowed. **Servers cannot be repurposed.**

Lifecycle Hardware and BIOS and firmware updates are managed by the Avaya Common Server team in conjunction with application R&D teams.

**These servers must NOT be updated with BIOS or firmware updates from the vendor's web site.** 

#### **Only Avaya provided updates can be used. Updating directly from the vendor's web site will result in an unsupported configuration.**

You should always utilize the Avaya certified, bundled release. Do NOT upgrade individual components. This ensures that components interoperate in the manner in which they have been tested.

#### Resolution

#### **Acquiring Update Tool**

The ASP 100 Series Dell® R640 BIOS/Firmware update DVD is to be burned from the ISO file (**R640fw-v12.0.iso**) available from plds.avaya.com via PLDS Download ID: ASP000000017.

Download the **R640fw-v12.0.iso** to your PC and burn the image to a DVD. Ensure that the checksum of the downloaded image matches what is posted on PLDS. Burning the ISO as an image will create a bootable DVD disc. **Read through all steps below before inserting and running the BIOS/Firmware update disc that you have created. It is always best practice to perform a complete backup of the system before any firmware or hardware maintenance.**

Depending on the server's physical components and current firmware versions this procedure may take up to 60 minutes to complete.

After executing the procedures, the following components will be updated to the versions contained on the v12.0 disc.

### **ASP 100 Series Dell**® **R640 BIOS/Firmware update tool (v12.0) disc contains the following. Rows highlighted in blue note an update over the previous v11.0 version introduced in [PSN027105u.](https://support.avaya.com/css/public/documents/101084705)**

#### **Table 1: ASP 100 Series Dell**® **R640 BIOS/Firmware v12.0**

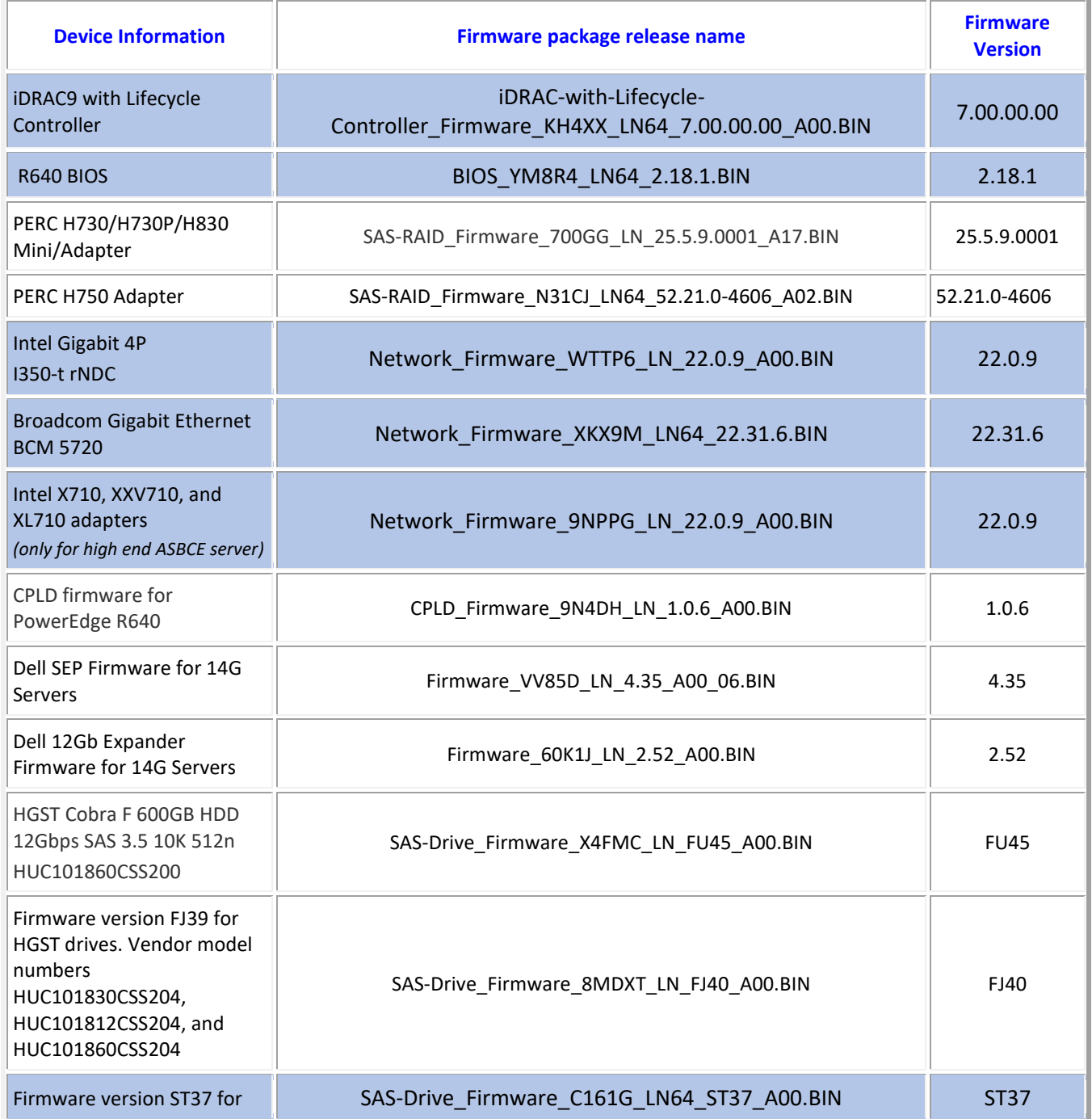

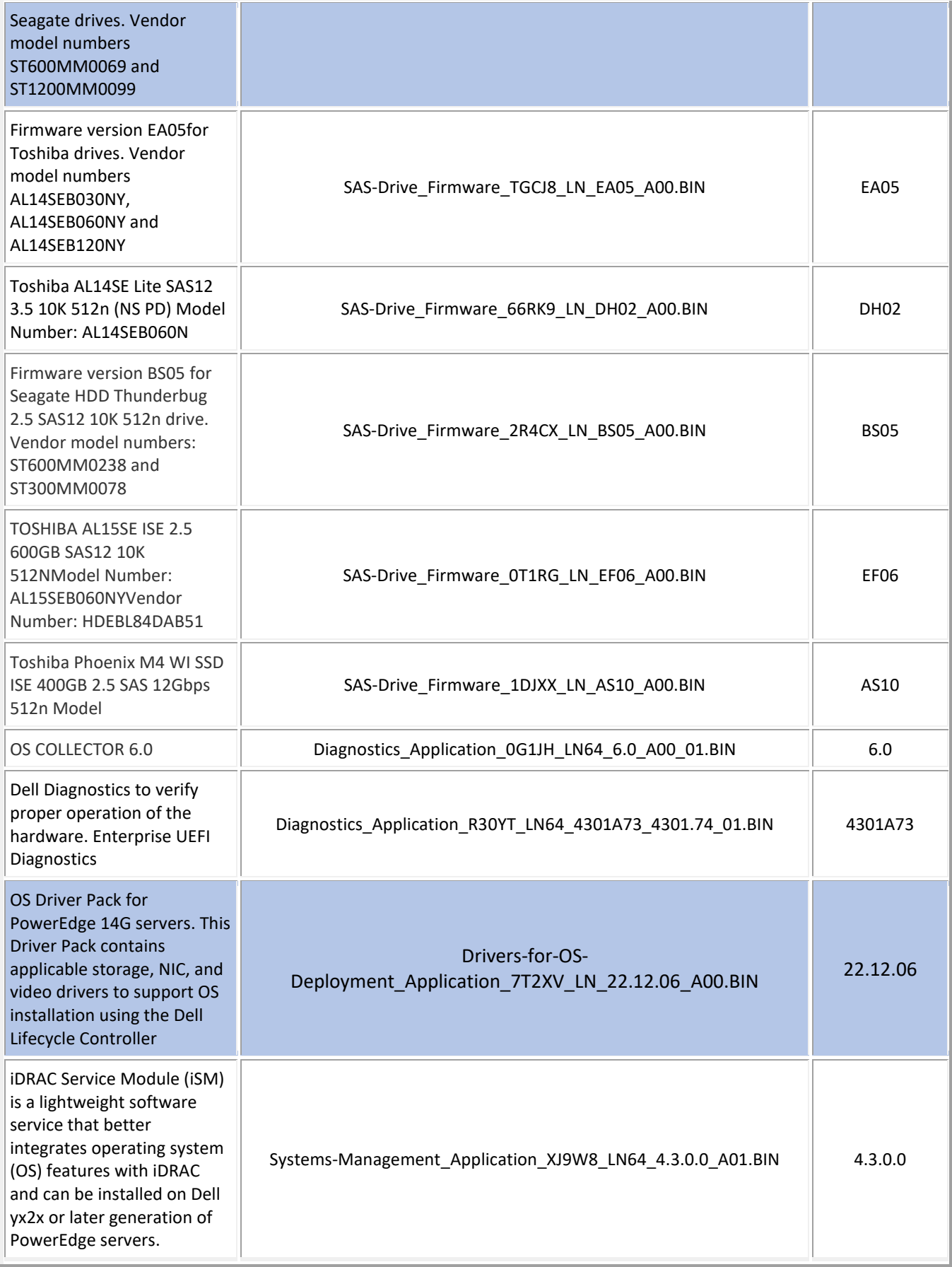

#### **Gracefully shut down the server according to Application Procedures**

*It is always best practice to perform a complete backup of the system before any firmware or hardware maintenance.*

#### **Firmware Update Procedures**

- 1. A Monitor, USB keyboard and mouse will be required to run the update tool.
- 2. Open DVD tray at server power up, insert the firmware update disc and close tray. Server will boot from update disc.
- 3. A hardware boot screen will first appear note that the BIOS version displayed may vary depending on when the server was originally shipped.

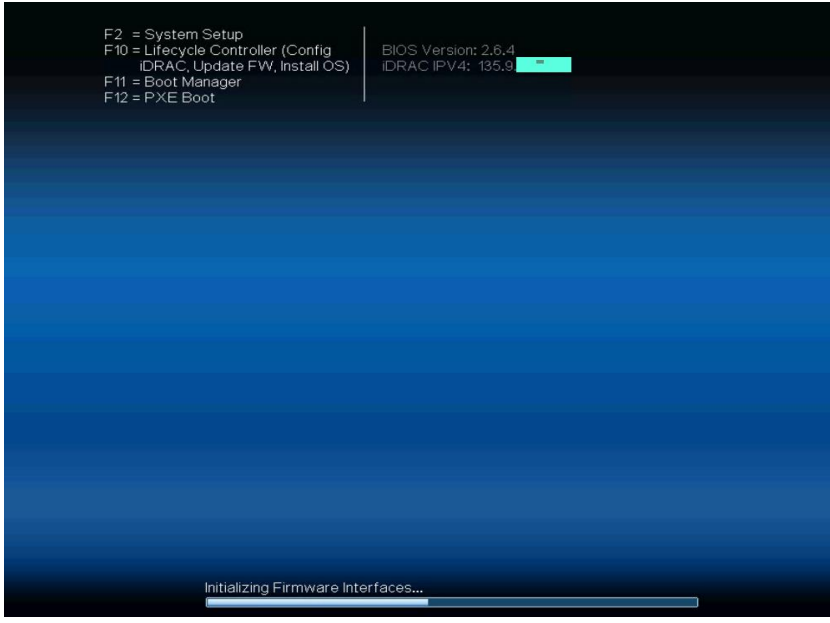

4. By default, Dell Deployment Toolkit(DTK) will boot from DVD:

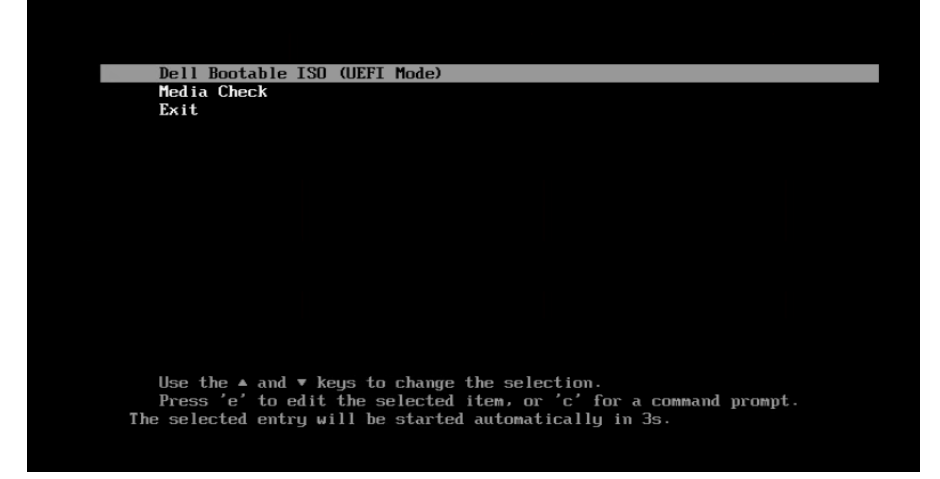

5. Booting the DTK can take up to 10 minutes. If the server does not boot from disc, verify that the disc is correctly inserted in the DVD drive (drive LED is intermittently active) and verify the media is burned correctly. Verify boot order has DVD drive before RAID controller. Once DTK has booted, an inventory of the server will be run to determine what packages should be installed. After inventory collection, DTK will begin updating eligible components that require an update. Package installation status is displayed. Ensure packages install successfully. Select <Enter> when all updates

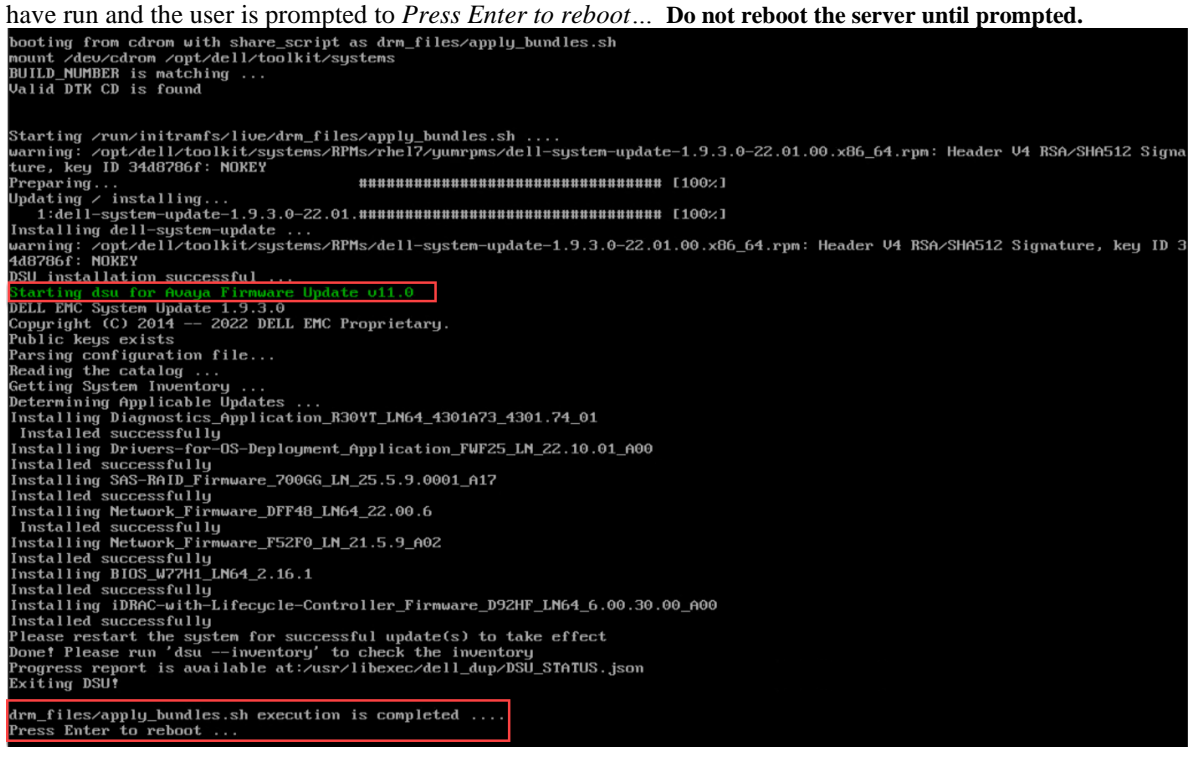

6. If DTK runs, but no packages require updating, the following screen will be displayed with the message *No Applicable Update(s) Available*. Press <Enter> to reboot the server when prompted and check firmware versions. See section in this PSN on "Check Firmware Versions".

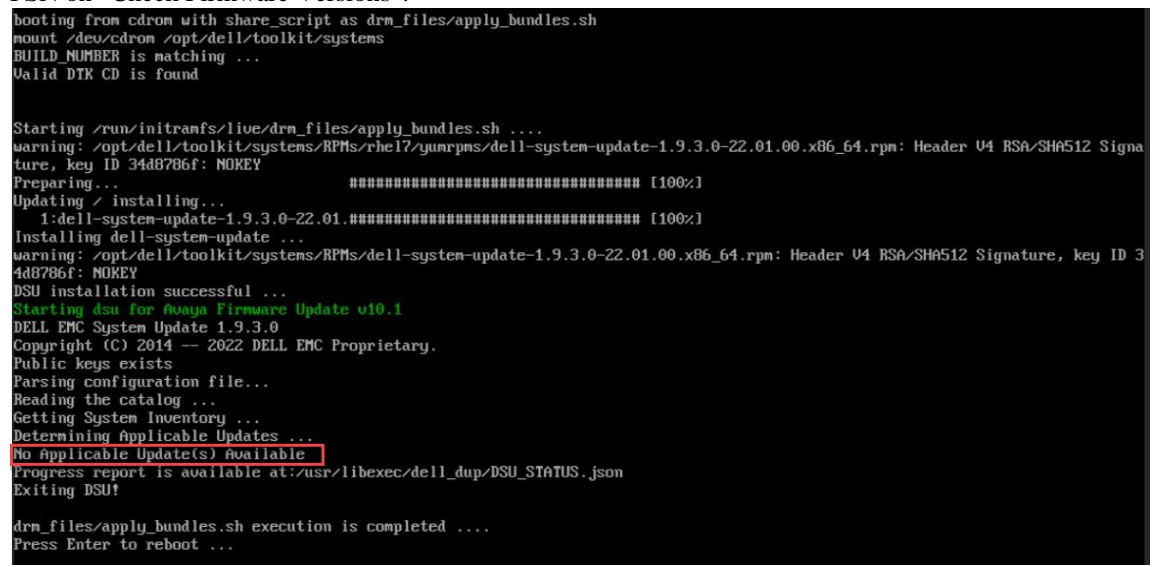

- 7. If the DTK tool will not run, power-off server and remove power cord(s) for 1 minute. Re-insert power cords, power-up server and repeat firmware update process. Discharge the power button by holding it in for 15 seconds. Verify DVD media is in good condition and has been correctly burned. Verify boot order is set such that DVD drive is set before HDD. To verify boot order: when server is powering up select *<F2>System Setup/System BIOS/Boot Settings/Boot Sequence.* Verify Embedded SATA Port Optical Drive is first in boot order followed by the RAID Controller. Adjust the boot order and save if necessary following on the screen directions.
- 8. If the BIOS needed to be updated, **the new BIOS version is finalized AFTER the reboot.** After the reboot, the server will display the screen shown below. Note that the "Updating BIOS From" version will vary based on if the BIOS/FW has been kept current. In the example below, BIOS 2.13.3 is from the Avaya certified v10.1 BIOS/FW version.
	- a. DO NOT POWER DOWN THE SERVER.
	- b. WAIT for the BIOS update and any additional updates (CPLD) to complete.
	- c. Server may reboot multiple times.
	- d. **Do Not Power Down the server.**

BIOS Version: 2.13.3 Updating BIOS From 2.13.3 To 2.18.1 BIOS update will take several minutes, Please wait! DO NOT POWER DOWN THE SYSTEM

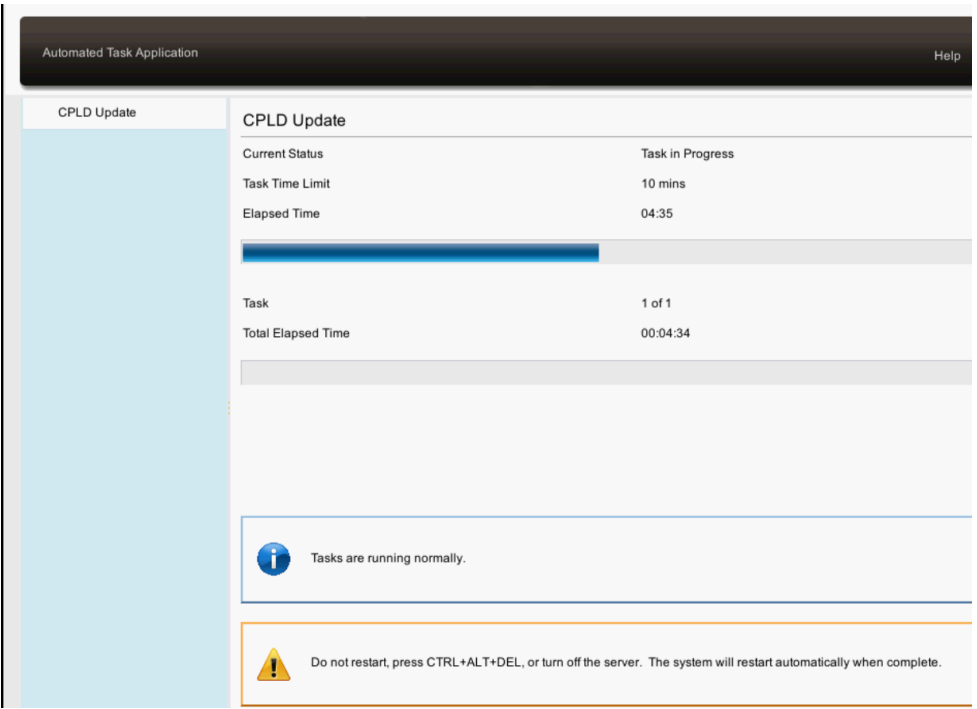

- 9. Once firmware updates are completed and finalized, **the DVD should be removed from the server** by pressing the eject button on the front of the DVD tray, otherwise the operating system (OS) will not boot and the DVD Firmware update disc will run again. Once the DVD is removed, the OS will begin to boot.
- 10. When the server starts to boot the OS, select <F10> to enter the Lifecycle Controller in order to verify the firmware updates. If the server has already booted the OS, or did not detect <F10>, simply reboot the server and select <F10> when prompted to verify the firmware updates.

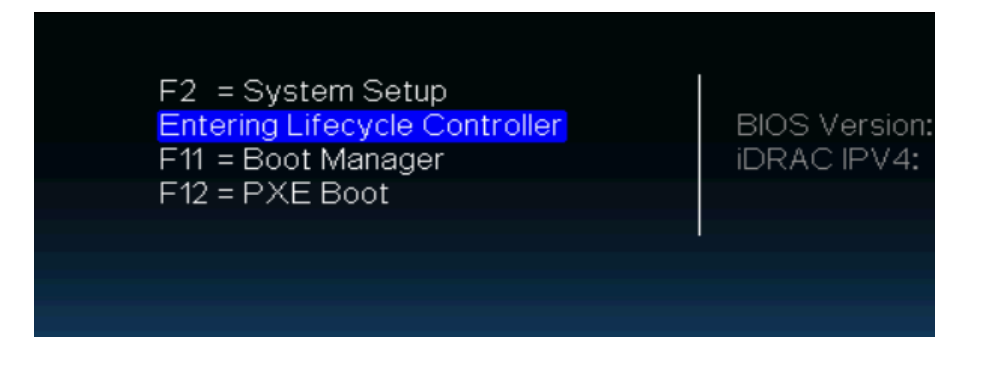

11. If prompted, cancel out of the *Settings/Language and Keyboard* screen by pressing <esc>. Then select *Firmware Update*→ *View Current Versions*:

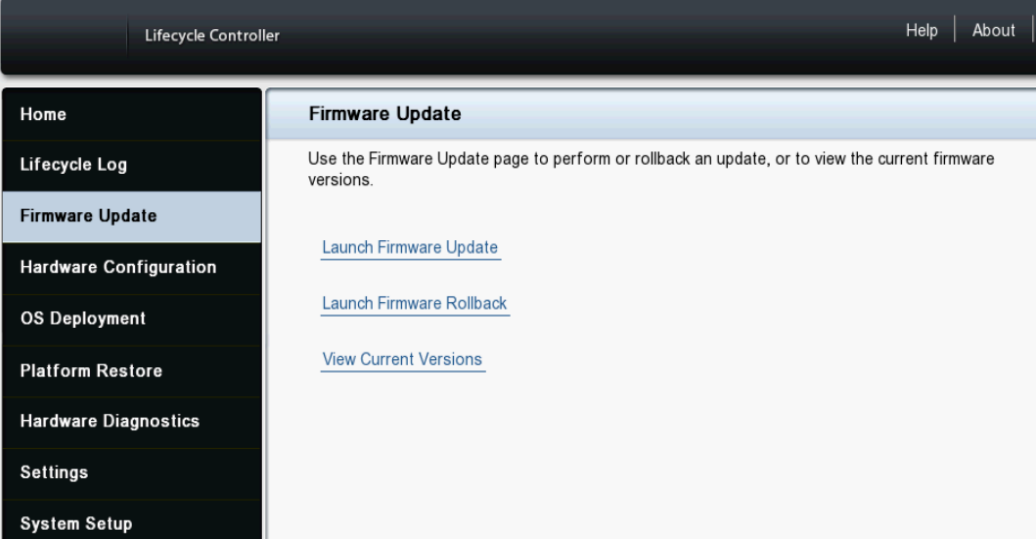

12. Verify versions as noted in **Table 1: ASP 100 Series Dell**® **R640 BIOS/Firmware v11.0** of this PSN. Ensure the following are updated to the versions listed in the table and confirm PERC packages remain as shown*: BIOS = 2.18.1, Broadcom Gigabit Ethernet = 22.31.6, Integrated Remote Access Controller (IDRAC) = 7.00.00.00, Lifecycle Controller = 7.00.00.00, Intel Gigabit 4P I350-t rNDC = 22.0.9 (Cascade Lake v1 server) and PERC H730P Mini = 25.5.9.0001 (Cascade Lake v1 server), PERC H750 Adapter = 52.21.0-4606 (Cascade Lake v2 server).* Additional packages (i.e. OS Collector 14G, System CPLD, etc.) may update also depending on the vintage of server being updated.

Examples provided below for Cascade Lake v2 and Skylake and Cascade Lake v1 after updating to ASP 100 Series Dell® R640 Avaya Certified BIOS/Firmware v12.0.

## **Cascade Lake v2 Server type**

(updated configuration with H750 RAID controller and 4x1GbE Broadcom Network Daughter Card):

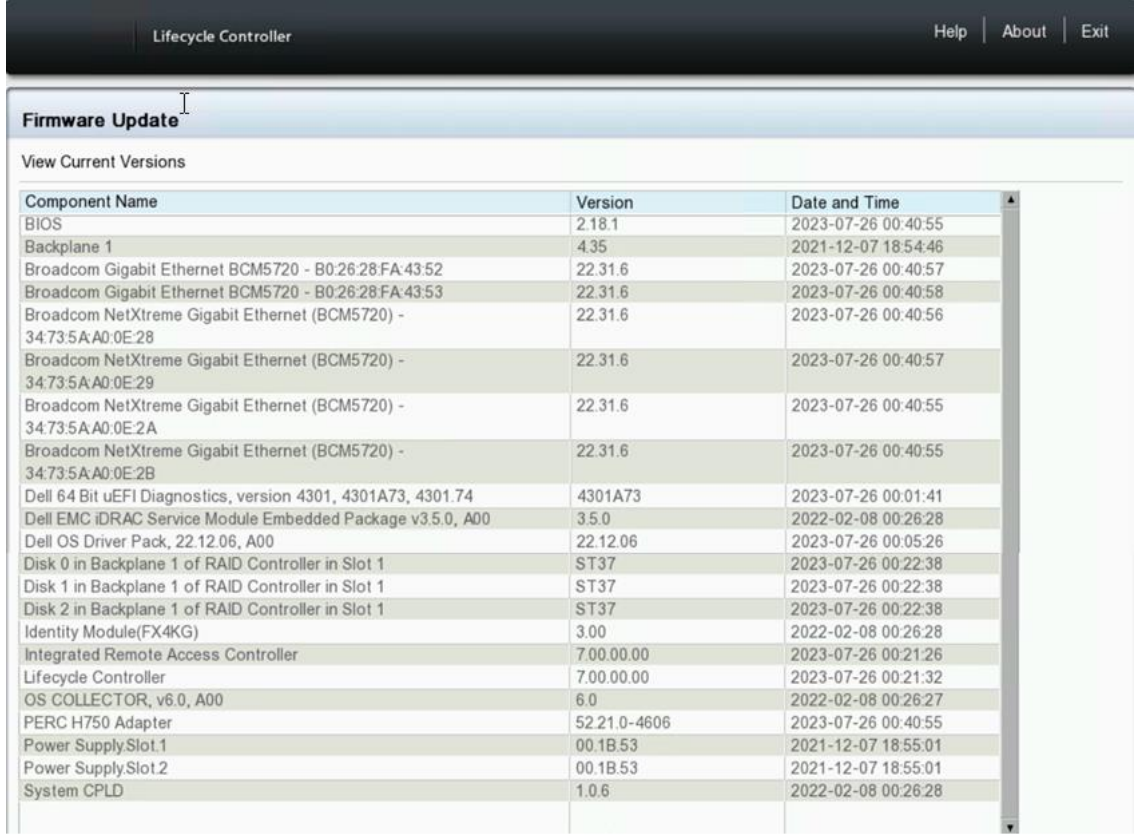

## **Skylake and Cascade Lake v1 Server type**

(original configuration with H730P RAID controller and 4x1GbE Intel Network Daughter Card):

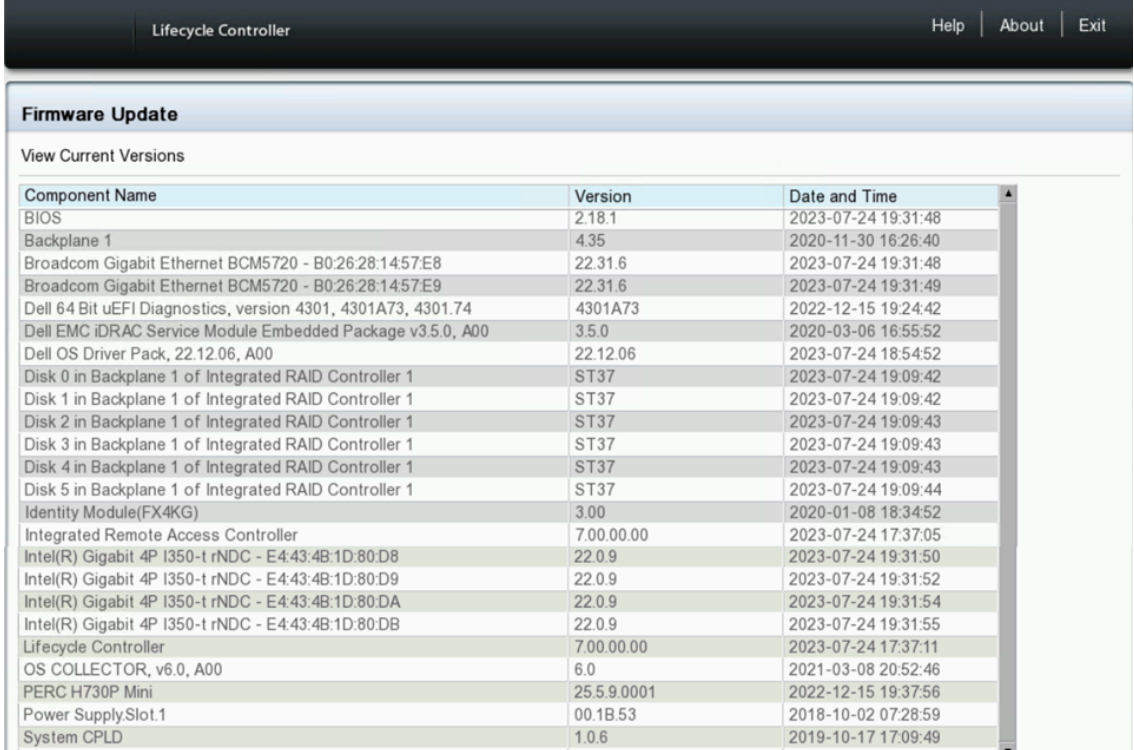

- 13. After verifying the version information, select **Exit** in the upper right corner of the screen and then <YES> to reboot the server.
- 14. If a firmware package did not install, power-off the server and remove power cord(s) for 1 minute. Re-insert power cords, power-up server and repeat firmware update process.

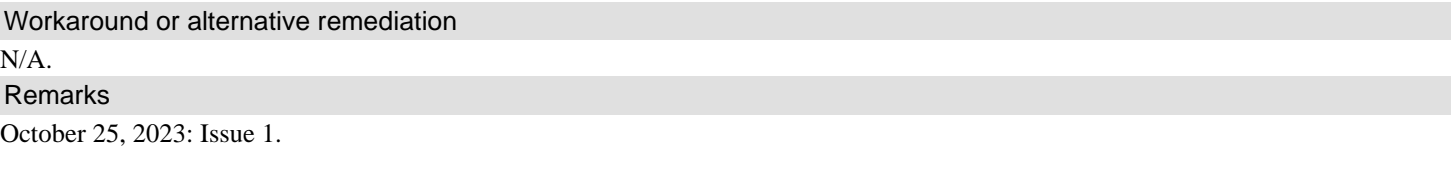

# **Patch Notes**

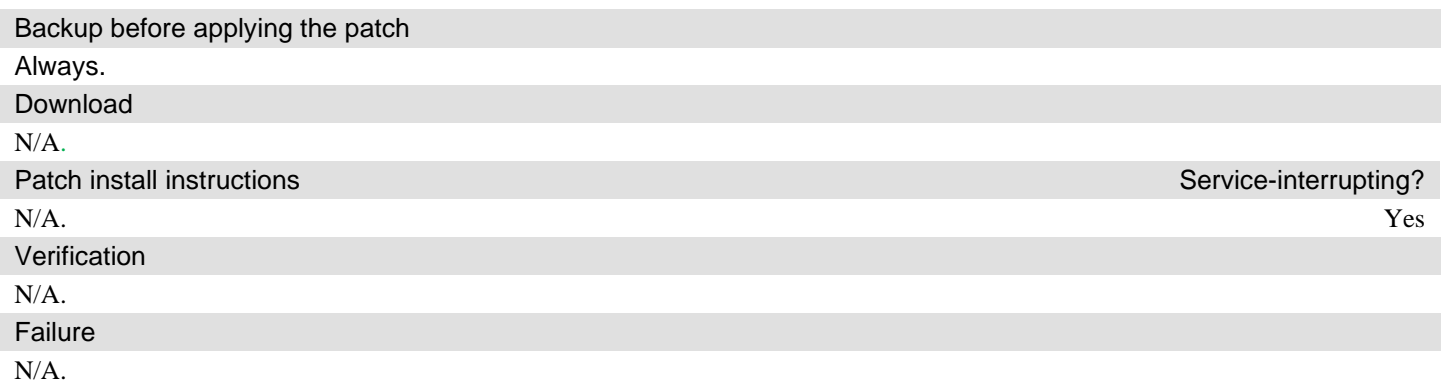

© 2023 Avaya LLC All Rights Reserved. Page 9

# **Security Notes**

The information in this section concerns the security risk, if any, represented by the topic of this PSN. Security risks

N/A.

Avaya Security Vulnerability Classification

N/A.

**Mitigation** 

N/A.

**If you require further information or assistance, please contact your Authorized Service Provider or visit [support.avaya.com](http://support.avaya.com/). There you can access more product information, chat with an Agent, or open an online Service Request. Support is provided per your warranty or service contract terms unless otherwise specified in the Avaya support [Terms of Use](http://www.avaya.com/gcm/master-usa/en-us/includedcontent/termsofuse.htm).**

**Disclaimer:** ALL INFORMATION IS BELIEVED TO BE CORRECT AT THE TIME OF PUBLICATION AND IS PROVIDED "AS IS". AVAYA LLC, ON BEHALF OF ITSELF AND ITS SUBSIDIARIES AND AFFILIATES (HEREINAFTER COLLECTIVELY REFERRED TO AS "AVAYA"), DISCLAIMS ALL WARRANTIES, EITHER EXPRESS OR IMPLIED, INCLUDING THE WARRANTIES OF MERCHANTABILITY AND FITNESS FOR A PARTICULAR PURPOSE AND FURTHERMORE, AVAYA MAKES NO REPRESENTATIONS OR WARRANTIES THAT THE STEPS RECOMMENDED WILL ELIMINATE SECURITY OR VIRUS THREATS TO CUSTOMERS' SYSTEMS. IN NO EVENT SHALL AVAYA BE LIABLE FOR ANY DAMAGES WHATSOEVER ARISING OUT OF OR IN CONNECTION WITH THE INFORMATION OR RECOMMENDED ACTIONS PROVIDED HEREIN, INCLUDING DIRECT, INDIRECT, CONSEQUENTIAL DAMAGES, LOSS OF BUSINESS PROFITS OR SPECIAL DAMAGES, EVEN IF AVAYA HAS BEEN ADVISED OF THE POSSIBILITY OF SUCH DAMAGES.

THE INFORMATION PROVIDED HERE DOES NOT AFFECT THE SUPPORT AGREEMENTS IN PLACE FOR AVAYA PRODUCTS. SUPPORT FOR AVAYA PRODUCTS CONTINUES TO BE EXECUTED AS PER EXISTING AGREEMENTS WITH AVAYA.

> All trademarks identified by  $\circledast$  or  $\mathsf{TM}$  are registered trademarks or trademarks, respectively, of Avaya LLC. All other trademarks are the property of their respective owners.